## **On Line Rehearsals**

In order to rehearse during a Zoom session here are some tips:

- 1. Make sure you are warmed up and practiced
- 2. Make sure you are set up as needed
	- a. Lights, music stand, music and microphone (probably built into your device)
	- b. Computer height so you can see, we can see you and you can play
	- c. Start your Zoom session
		- i. If you have the app installed and running things go more smoothly
		- ii. You can download the app from your app store for most any device or search for Zoom on the internet and follow the instructions. It is free and all that is required is for you to have an email address and provide your name. Alternatively, Zoom will run on your web browser right from the internet (no need to install the app)
	- d. When it is time, click on the link in your email or calendar to join the Zoom session
- 3. Make sure your video is on (there is a little camera that shows at the bottom left of the screen – click this icon if there is a line through it to start your camera.

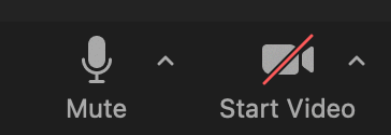

- 4. Make sure your microphone is muted while playing (click the microphone icon so a line shows through it.)
	- a. Follow the director's instructions

## **Practicing**

To be prepared for a Zoom rehearsal session you should rehearse the music on your own. Here are some technical tips:

The director will send out an email with a music file attached. On most devices you can click on the downloaded file in your email and your device will start playing the tune.

You may find it more useful to save the music file on your device somewhere you can later find it (i.e. the desktop or documents folder). You can then choose a specific app on which to play the song. On most computers, pressing the space bar on the selected file name itself will start playing the tune.

It will be helpful to have headphones to listen to the song while you are practicing it. Plug your headphones into your device (or connect ear pods as an alternate). You can also attach your device to a sound system for amplified sound (but this might be a nuisance to others in your vicinity!) Some people want to have more volume on the recorded music so you may have to find out how to increase the volume on your device or attach it to something with an amplifier. Some sound systems have a headphone jack that could help with this.)

## **Zoom Recording**

(Very optional)

In order to record yourself during a Zoom rehearsal session here are some tips:

In general, you'll need two devices, one for the Zoom session that you will listen to and one for recording. Wear headphones as you listen to the sound from the Zoom session and record yourself playing along. Email your recording to me at mnhandball@aol.com

- 1. Get your recording software ready to go. (see below for more tips)
	- a. Software on and ready to record (Microphone attached if desired)
	- b. Headphones on and speakers off
	- c. Zoom Microphone muted
- 2. The director will ask for all those who are recording to start their recordings
- 3. The director will begin playing the recording via the Zoom session.
	- a. If there is a count in, count in audibly for a few beats (this helps later with synching up the start during mixing)
	- b. Start playing in accordance with the count in and your music
		- i. You may want to test volume levels and mic placement before hand
	- c. Stop the recording when the song is done
	- d. Save the recording on your device with a useful name (song, part, date)
	- e. Email your recording to me at mnhandball@aol.com

## **Off-Line Recording**

Here are some step-by-step instructions for off-line recording in case you want to make a new recording of your part separate from the Zoom meeting.

- 1. Prepare two devices, one to listen to the melody (i.e. computer) and the other to record yourself (i.e. smartphone).
- 2. Wear headphones and plug them into the device used to listen to the melody (i.e. computer).
- 3. On your listening device, save the reference file to spot you can find it (like your desktop)
- 4. Navigate to where you saved the file and Double click on the file to play (or just double click the file in the email)
- 5. Open your recording device (**iPhone: here's how to use voice memos**, **Android: here's how to use voice recorder**).
- 6. Press record.
- 7. Press play on your listening device and play along with the recording. (Make sure you're listening with headphones).
	- a. Audibly count in the first few count-in beats to help align your recording with others during mixing.
- 8. When you've finished press the record button to stop recording.
- 9. Click on the options next to your recording (i.e. 3 dots) and select share.
- 10. Select email/mail and email it to  $m$ handball@aol.com.

If you are technically unable to do this but still want to try, please let me know and we will try to set up a pandemic safe recording session. (There is probably a kid in your family who can do this blind-folded!)

For the more technical audiophiles, you can use other software that will allow you to listen and record on the same device. There are numerous options you may have or can download from the internet. Some examples:

- Most Apple devices should already have an app called Garage Band installed. This software is a Digital Audio Workstation (DAW) which allows you to drag the saved music file the director sent you right into the work space then record yourself playing along with it on another track. You can find lots of instructions and help on the internet.
- Audiology is a free download from the internet with versions for the Windows or Mac or Linux. This is another DAW and functions similarly to Garage Band for playing and recording. You can find lots of instructions and help on the internet.
- WavePad is a DAW you can purchase on line works across multiple platforms (Mac, Windows, iPad, Android, Kindle). There me be some free, lite versions available.
- Professional DAWs for purchase are Pro Tools, Logic Pro X and Ableton and are available for multiple platforms. Pro Tools and Ableton have a light version you can download for free.

Be aware that as you move into this kind of software you may find yourself needing (or wanting) other equipment such as a microphone and mic stand, pre-amp (that connects to your computer), studio speakers and a midi interface and keyboard if you want to start creating your own music.